# PHP PECL

#### **For cPanel & WHM version 58**

(Home >> Software >> Module Installers)

**[Overview](#page-0-0)** [Select a PHP version](#page-0-1) [PHP Pecl Installer](#page-0-2) [Installed PHP Pecl\(s\)](#page-0-3)

### <span id="page-0-0"></span>**Overview**

This section of the Module Installers interface allows you to manage and install [PECL](http://pecl.php.net/) (PHP Extension Community Library) libraries.

## <span id="page-0-1"></span>**Select a PHP version**

This feature allows you to specify the version of PHP on which you will install the modules.

To select a specific version of PHP, perform the following steps:

- 1. Select a PHP version from the menu.
- 2. Click Apply.

## <span id="page-0-2"></span>**PHP Pecl Installer**

This feature allows you to search for, download, and install a library from the [PECL repository](http://pecl.php.net/).

#### **Note:**

If you know the exact name of the library that you wish to install, enter its name in the Install a PHP Pecl text box and click Install Now.

#### **Important:**

After you install a PHP extension on EasyApache 4, you **must** add the following line to your php.ini file:

extension=<extension\_name>.so

<extension\_name> represents the name of the PECL extension (For example: extension=yaml.so).

To search for and install a PHP library, perform the following steps:

- 1. Use one of the following methods to find the desired library:
	- Enter a search term in the available text box and click Go.
	- Click Show Available PHP Pecl(s) to list PHP libraries that are available from PECL.
- 2. The interface displays the following information for all of the displayed libraries:
	- Module Name The library's name.
	- Version The library's version number.
	- Description A description of the library.
	- Actions The actions that you may perform for that library.
- 3. Click Install next to the library that you wish to download and install.
	- To view a library's documentation, click Show Docs for that library.
	- If you did not find the desired library, enter a new keyword in the Search text box and click Go.

## <span id="page-0-3"></span>**Installed PHP Pecl(s)**

The Installed PHP Pecl(s) table lists all of the libraries that exist on your server.

For each installed library, the table displays the following information:

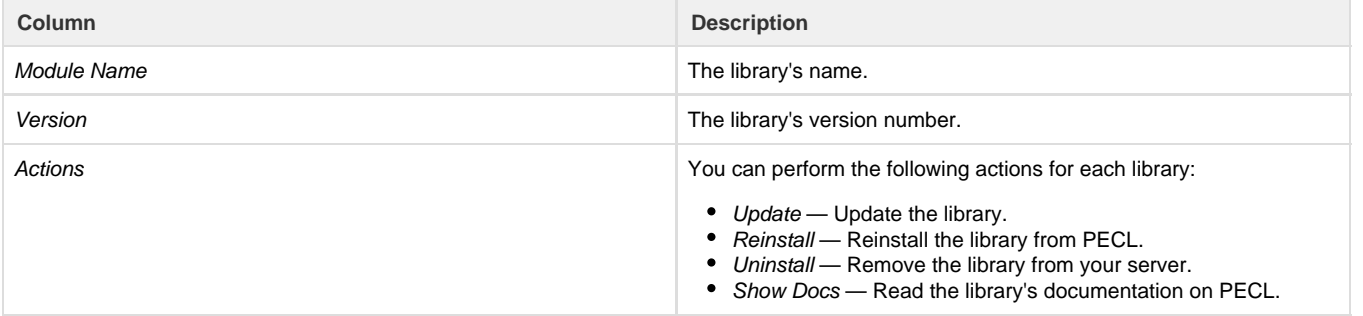